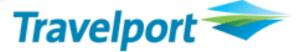

# Worldspan Go! – Custom Itinerary Script Enhancements

| Product Advisory<br>Number:          | 741                                                       |                     |     |                                         |
|--------------------------------------|-----------------------------------------------------------|---------------------|-----|-----------------------------------------|
| Version:                             | 01                                                        |                     |     |                                         |
| Load To Production:                  | 23-JUN-09                                                 | 20:00               | EST | 01:00 GMT<br>(24-JUN-09)                |
| High Level<br>Description:           | Baggage Allowance information for Delta, Northwest, FlyBE |                     |     |                                         |
| Impact Summary:                      | No impact                                                 |                     |     |                                         |
| Reason For Issue:                    | First issue                                               |                     |     |                                         |
|                                      |                                                           | Internal Only       |     | Developers                              |
| Customer Impact:                     | <b>V</b>                                                  | Agency Customers    |     | Airline Customers                       |
|                                      |                                                           | eCommerce Customers |     | Car, Hotel, Rail or Cruise<br>Customers |
|                                      |                                                           | Galileo             |     |                                         |
| System:                              |                                                           | Apollo              |     |                                         |
|                                      | ~                                                         | Worldspan           |     |                                         |
| Load To Copy:                        | Not Applicable                                            |                     | EST | GMT                                     |
| Web Services:<br>(API and Messaging) | Not Applicable                                            |                     |     |                                         |
| Issue History:                       | Version 01                                                |                     |     |                                         |

# **Product Advisory**

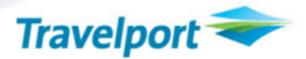

# **Overview**

3 enhancements have been made to the Custom Itinerary script in Worldspan Go!

- 1. The ability to display or suppress service fees from displaying through a new setting
- 2. Displaying the details of stopovers on a flight.
- 3. Date and time of sent e-mail documented in PNR

#### **Customer Benefit**

Providing additional elements of customization and requested features to the Custom Itinerary script.

### **Detail and Customer Examples**

1. New addition to the settings to enable services fees (SVC or SVF) to be displayed or suppressed on the itinerary.

| 🚰 Worldspan Go! v4 - M                                     | icrosoft Internet Explorer                                                                                                    |               |
|------------------------------------------------------------|----------------------------------------------------------------------------------------------------|---------------|
| File Edit View Favorite                                    | is Tools Help                                                                                                    | <b>A</b>      |
| 🕝 Back 🔹 🕥 🕤 🔀                                             | 🗋 🙆 🌈 Search 👷 Favorites 🤣 🔗 - چ 🙆 - 🛄 🚇 🖂                                                                                                    |               |
| Address 🕘 https://godevput                                 | blic.wspan.com/Secure/SecureIndex.aspx                                                                                                    | Go Links 🎽    |
| Worldspan 🗢                                                | Express Off Working Frame My Script My Links 🗇 Size中 Script Index Tools Help Logout                                                                                                    |               |
|                                                            | French 🕑                                                                                                    | ~             |
| Standard Header:                                           | Standard Headers                                                                                                    |               |
| Standard Footer:                                           | Standard Footers                                                                                                    |               |
| Date Header Background<br>Color:<br>Page Background Color: |                                                                                                    |               |
| Document History Fare<br>Popup Box:                        |                                                                                                    |               |
| Suppress Meals:                                            | Yes<br>No                                                                                                    |               |
| Suppress Service<br>Charge (SVC):                          | Yes<br>No                                                                                                    |               |
| Suppress Service Fee<br>(SVF):                             | Yes<br>No                                                                                                    |               |
| Run the script first with a below.                         | you have the Microsoft® XML Parser with a minimum version of 3.0 SP7 running on your PC.<br>I PNR. If the script does not display your itinerary or you receive errors, then update your PC with the file |               |
| Click here to download n                                   | ow. (mscmi3.msi) After you install the Parser, reboot your PC. Cancel Save and Return To Main Menu                                                                                                    |               |
| <                                                          |                                                                                                    | ×             |
| Done                                                       |                                                                                                    | Trusted sites |
|                                                            |                                                                                                    |               |

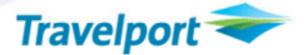

2. The details of the stopover information will display on an air segment

| Airtran Airways - Flight FL 0652 |                           | Status:                                               | Confirmed       |  |
|----------------------------------|---------------------------|-------------------------------------------------------|-----------------|--|
| Depart:                          | Orlando Int'l Airport     | Airline Ref:                                          | 33EEA9          |  |
| •                                | Orlando, FL, US           | Seat:                                                 |                 |  |
|                                  | 5:29 PM                   | Class:                                                | Y-Economy/Coach |  |
|                                  |                           | Mileage:                                              | 1060            |  |
| Arrive:                          | Los Angeles Int'l Airport | Travel Time:                                          | 7:45            |  |
|                                  | Los Angeles, CA, US       | Stopovers:                                            | 1               |  |
|                                  | 5                         | Milwaukee General Mitchell Airport, Milwaukee, WI, US |                 |  |
|                                  | 10:14 PM                  | Aircraft:                                             | Boeing 737-700  |  |
|                                  | Terminal 6                | Meal:                                                 | 5               |  |
| Remarks:                         |                           |                                                       |                 |  |

3. Once the e-mail has been sent, the date and time it was sent will be recorded in the PNR in a 5.Z remark. The PNR will auto ER to save the remark. This will be automatically done once the user hits the 'send' button on the script.

The date/time used will be based on the PC settings for date format and time will be local time of the PC.

#### Glossary

| Term | Definition |
|------|------------|
|      |            |

## THE INFORMATION CONTAINED IN THIS DOCUMENT IS CONFIDENTIAL AND **PROPRIETARY TO TRAVELPORT**

### Copyright

Copyright © Travelport and/or its subsidiaries. All rights reserved.

Travelport provides this document for information purposes only and does not promise that the information contained in this document is accurate, current or complete. This document is subject to change without notice. No part of this document may be reproduced, stored in a retrieval system, or transmitted in any form or any means electronic or mechanical, including photocopying and recording for any purpose other than the licensee's personal use without the prior written permission of Travelport and/or its subsidiaries.

#### Trademarks

Travelport and/or its subsidiaries may have registered or unregistered patents or pending patent applications, trademarks copyright, or other intellectual property rights in respect of the subject matter of this document. The furnishing of this document does not confer any right or license to or in respect of these patents, trademarks, copyright, or other intellectual property rights.

All other companies and product names are trademarks or registered trademarks of their respective holders.